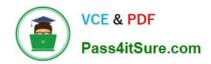

# CKS<sup>Q&As</sup>

Certified Kubernetes Security Specialist (CKS) Exam

# Pass Linux Foundation CKS Exam with 100% Guarantee

Free Download Real Questions & Answers PDF and VCE file from:

https://www.pass4itsure.com/cks.html

100% Passing Guarantee 100% Money Back Assurance

Following Questions and Answers are all new published by Linux Foundation Official Exam Center

- Instant Download After Purchase
- 100% Money Back Guarantee
- 365 Days Free Update
- 800,000+ Satisfied Customers

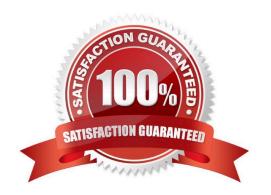

# https://www.pass4itsure.com/cks.html 2024 Latest pass4itsure CKS PDF and VCE dumps Download

#### **QUESTION 1**

You can switch the cluster/configuration context using the following command:

[desk@cli] \$ kubectl config use-context qa

Context:

A pod fails to run because of an incorrectly specified ServiceAccount

Task:

Create a new service account named backend-qa in an existing namespace qa, which must not have access to any secret.

Edit the frontend pod yaml to use backend-qa service account

Note: You can find the frontend pod yaml at /home/cert\_masters/frontend-pod.yaml

A. See the explanation below

B. PlaceHolder

Correct Answer: A

[desk@cli] \$ k create sa backend-qa -n qasa/backend-qa created [desk@cli] \$ k get role,rolebinding -n qaNo resources found in qa namespace. [desk@cli] \$ k create role backend -n qa --resource pods,namespaces,configmaps --verb list# No access to secret [desk@cli] \$ k create rolebinding backend -n qa --role backend --serviceaccount qa:backend-qa [desk@cli] \$ vim /home/ cert\_masters/frontend-pod.yaml uk.co.certification.simulator.questionpool.PList@120e0660 [desk@cli] \$ k apply -f /home/cert\_masters/frontend-pod.yamlpod created [desk@cli] \$ k create sa backend-qa -n qaserviceaccount/backend-qa created [desk@cli] \$ k get role,rolebinding -n qaNo resources found in qa namespace. [desk@cli] \$ k create role backend -n qa --resource pods,namespaces,configmaps --verb listrole.rbac.authorization.k8s.io/backend created [desk@cli] \$ k create rolebinding backend -n qa --role backend --serviceaccount qa:backendqarolebinding.rbac.authorization.k8s.io/backend created [desk@cli] \$ vim /home/cert\_masters/frontend-pod.yaml apiVersion: v1 kind: Pod metadata: name: frontend spec: serviceAccountName: backend-qa # Add this image: nginx name: frontend [desk@cli] \$ k apply -f /home/cert\_masters/frontend-pod.yamlpod/frontend createdhttps://kubernetes.io/docs/tasks/configure-pod-container/configure-service-account/

#### **QUESTION 2**

# https://www.pass4itsure.com/cks.html 2024 Latest pass4itsure CKS PDF and VCE dumps Download

```
candidate@cli:~$ kubectl config use-context KSCS00101
Switched to context "KSCS00101".
candidate@cli:~$ cat /home/candidate/KSCS00101/network-policy.yaml
---
apiVersion: networking.k8s.io/v1
kind: NetworkPolicy
metadata:
   name: ""
   namespace: ""
spec:
   podSelector: {}
   policyTypes: []
candidate@cli:~$ vim /home/candidate/KSCS00101/network-policy.yaml
candidate@cli:~$
```

```
apiVersion: networking.k8s.io/v1
kind: NetworkPolicy
metadata:
   name: "defaultdeny"
   namespace: "testing"
spec:
   podSelector: {}
   policyTypes:
   - Egress
   egress:
   - to:
        - podSelector: {}
        namespaceSelector:
        matchLabels;
        access: testingproject
```

```
candidate@cli:~$ vim /home/candidate/KSCS00101/network-policy.yaml
candidate@cli:~$ vim /home/candidate/KSCS00101/network-policy.yaml
candidate@cli:~$ kubectl label ns testing access=testingproject
namespace/testing labeled
candidate@cli:~$ cat /home/candidate/KSCS00101/network-policy.yaml
apiVersion: networking.k8s.io/v1
kind: NetworkPolicy
metadata:
  name: "defaultdeny"
 namespace: "testing"
spec:
 podSelector: {}
 policyTypes:
  - Egress
 egress:
    - podSelector: {}
      namespaceSelector:
       matchLabels:
         access: testingproject
candidate@cli:~$ kubectl create -f /home/candidate/KSCS00101/network-policy.yaml
networkpolicy.networking.k8s.io/defaultdeny created
candidate@cli:~$ kubectl -n testing describe networkpolicy
            defaultdeny
Name:
             testing
Namespace:
Created on:
             2022-05-20 14:28:27 +0000 UTC
Labels:
             <none>
Annotations: <none>
Spec:
                  <none> (Allowing the specific traffic to all pods in this namespace)
  PodSelector:
 Not affecting ingress traffic
 Allowing egress traffic:
    To Port: <any> (traffic allowed to all ports)
    To:
      NamespaceSelector: access=testingproject
      PodSelector: <none>
  Policy Types: Egress
candidate@cli:~$
```

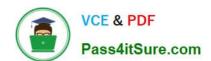

### https://www.pass4itsure.com/cks.html 2024 Latest pass4itsure CKS PDF and VCE dumps Download

Create a RuntimeClass named gvisor-rc using the prepared runtime handler named runsc.

Create a Pods of image Nginx in the Namespace server to run on the gVisor runtime class

A. See the explanation below:

B. PlaceHolder

Correct Answer: A

Install the Runtime Class for gVisor

{ # Step 1: Install a RuntimeClass cat evt.type in (open,openat,creat) and evt.is\_open\_exec=true and container and not runc\_writing\_exec\_fifo and not runc\_writing\_var\_lib\_docker and not user\_known\_container\_drift\_activities and evt.rawres>=0 output: > %evt.time,%user.uid,%proc.name # Add this/Refer falco documentation priority: ERROR [node01@cli] \$ vim /etc/falco/falco.yaml

**CKS VCE Dumps** 

**CKS Exam Questions** 

**CKS Braindumps**